## Dear Students, IIUC

Subject: Regarding online class using zoom application

## Assalamu Alaikum

For participation in the online class using zoom application, the followings steps are needed to follow: => download & install Zoom Client for Meetings (https://zoom.us/download) for laptop/desktop PC.

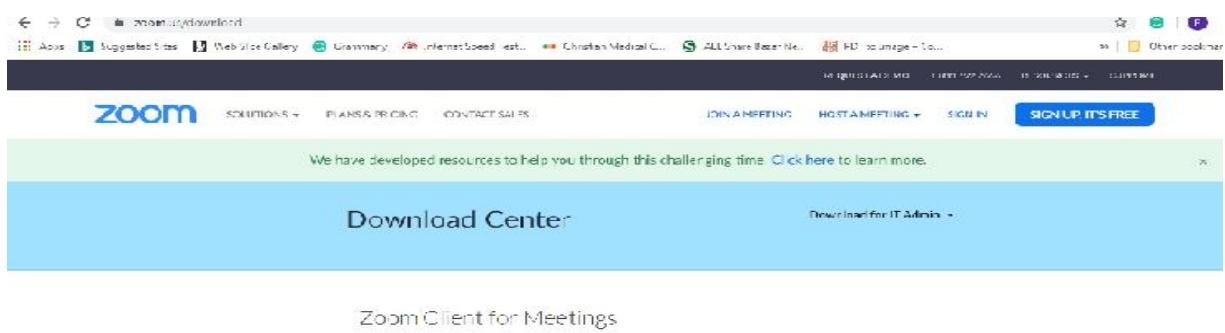

The web browser client will download automatically when you start or join your hrst Zeon-neeting, and is also available for manual cownload fiere.

**or** For Mobile Phone:

Go to Play Store->Search by zoom-> download & install ZOOM Cloud Meetings.

=> To join in the online class, it is needed to have Meeting ID and it would be provided from respective course teacher

After installation the zoom,

=> Run the zoom application, using the following shortcut.

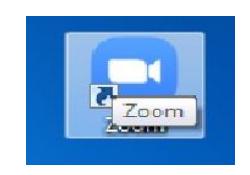

=> Then Click "Join a Meeting"

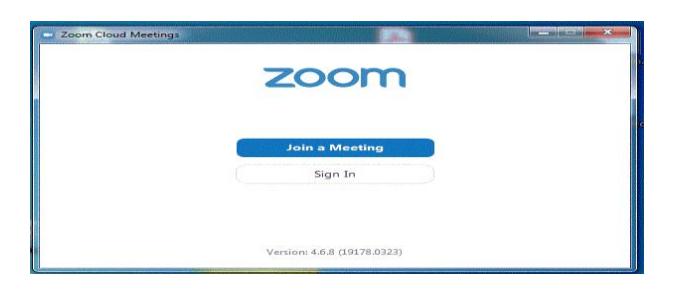

=> Then use Meeting ID (provided by course teacher) and Enter your Name with Student ID.

Say :(ID: 224422 Shafiqur Rahman) [This will be needed for keeping class attendance]

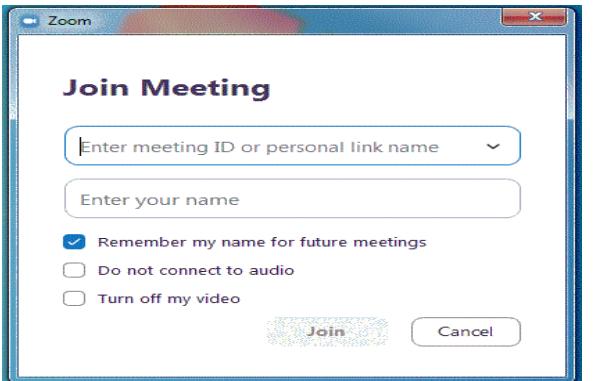

=> You can join in the online class with or without video

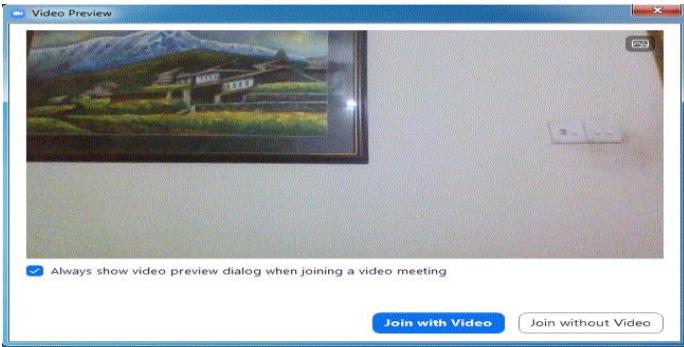

Thank you ITD, IIUC

Following YouTube links would be helpful for understanding the installation and operation of the zoom application:

[https://youtu.be/1iDrPfFyGFA](https://youtu.be/1iDrPfFyGFA?fbclid=IwAR3b1MGtzlHCZWE00JsaY6L0Uc92ZtdtqkMVZM5QA-ILpaDIAX1d2XjGWRw)

[https://www.youtube.com/watch?v=VfNcAev\\_xJQ](https://www.youtube.com/watch?v=VfNcAev_xJQ)

https://m.youtube.com/playlist?list=PLYZriSYIAynvvQFJqU2R1UfNOULpCfHB5